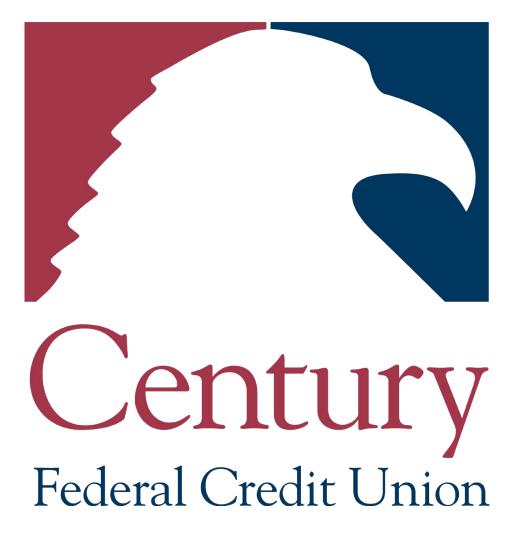

**Balance Consolidation/Transfers** 

- 1. Access your credit card account(s) online.
  - a. If you are <u>not</u> an Online Banking user, you can go directly to your account and skip to step 3 below.
    - i. If you have a Visa Signature card, click here
    - ii. For all other Visa cards, click here
  - b. If you are an Online Banking user, go to <u>www.cenfedcu.org</u> and log in to online banking at the top left of the page and continue to step 2 below.

| Online Banking User ID                                                                                                    | LOGIN                                    | Sign Up |
|----------------------------------------------------------------------------------------------------|------------------------------------------|---------|
| Log in to your credit card account(s) by<br>clicking on 'Credit Card Online' located in the<br>tool bar on the right side of the screen. |                                          | ×       |
| נססי שמי סוי נווב ווצווג זומב סו נווב גנוצבוו.                                                                                           | 0 Approvals Required                     | >       |
|                                                                                                    | Transfer Money Now                       | >       |
|                                                                                                    | Credit Card Online<br>Credit Card Alerts | >       |
|                                                                                                    | Debit Card Alerts                        | >       |

3. Hover over the 'Services' tab in the tool bar at the top of the page. Click on 'Balance Consolidation'.

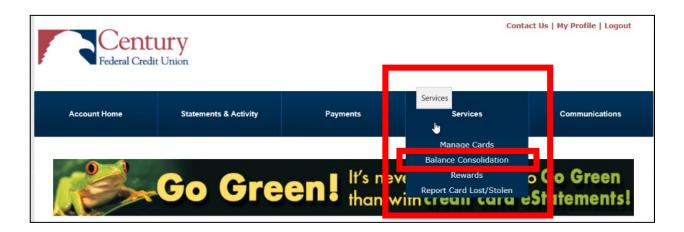

4. Enter the last 4-digits of the primary Cardholder's Social Security Number. If this is a Business Card, please enter the last 4-digits of the Tax ID. Click 'Submit'.

|                                                                                                    | Required Learn more about ou<br>Term-Share Certificate |
|----------------------------------------------------------------------------------------------------|--------------------------------------------------------|
| Credit Card Number<br>XXXX XXXX XXXX<br>Please enter the last 4-digits of the Primary<br>Cardholder's Social Security Number. If this is a<br>Business Card, please enter the last 4-digits of<br>the Tax ID.*<br>I<br>Back<br>Submit | Applying for a                                         |
|                                                                                                    | has never been<br>EASIER!                              |

5. Enter the first 5-digits of the ZIP code associated with the Primary Cardholder's address and click 'Submit'.

| Authentication |                                                                                                    | Required Learn more<br>Term-Share |                       |
|----------------|----------------------------------------------------------------------------------------------------|-----------------------------------|-----------------------|
|                | Credit Card Number<br>XXXX XXXX XXXX  <br>Please enter the first 5 digits of the ZIP code<br>associated with the Primary Cardholder's<br>address.* | Century                           | P                     |
|                | Back Submit                                                                                                    | Applyin<br>LO<br>has nev<br>EAS   | AN<br>er been<br>IER! |

6. Please read the copy and click 'Next'. You will be redirected to the Balance Consolidation website.

| B | alance Consolidation                                                                                                    |
|---|----------------------------------------------------------------------------------------------------|
|   | Transferring a balance from one credit card to another can reduce payoff time, and potentially save money in the<br>long run. In 5 minutes, or less, you can submit your request to transfer a balance.                                                                                                    |
|   | Contact your financial institution for the current balance consolidation rate.                                                                                                    |
|   | Use available credit to pay off loans or credit cards with higher interest rates.                                                                                                    |
|   | **Please note that requests to transfer balances to a credit card that does not have sufficient available credit<br>will not be completed.**                                                                                                    |
|   | What you will need:                                                                                                    |
|   | The most recent credit card statement, or e-statement, of the card you want to payoff<br>-OR-<br>The address and account information for the service you want to pay                                                                                                    |
|   | By clicking 'Next' below, you will be redirected to the Balance Consolidation website where you can complete the request to transfer funds. Please keep in mind that information provided on the Balance Consolidation website is separate from the information previously provided here on your Financial Institution's website. |

A notification may pop up and ask you to 'Allow once' or 'Always allow'. We recommend clicking 'Always allow' to avoid being asked this in the future.

| alance Consolidation                                                                                                    | Learn more about our<br>Term-Share Certificates!                   |
|----------------------------------------------------------------------------------------------------|--------------------------------------------------------------------|
| Transferring a balance from one credit card to another can reduce payoff time, and potentially save money in the long run. In 5 minutes, or less, you can submit your request to transfer a balance.<br>Contact your financial institution for the current balance consolidation rate.<br>Use available credit to pay off loans or credit cards with higher interest rates.<br>**Please note that requests to transfer balances to a credit card that does not have sufficient available credit will not be completed.**<br>What you will need:<br>The most recent credit card statement, or e-statement, of the card you want to payoff<br>-OR-<br>The address and account information for the service you want to pay<br>By clicking 'Next' below, you will be redirected to the Balance Consolidation website where you can complete the<br>request to transfer funds. Please keep in mind that information provided on the Balance Consolidation website is<br>separate from the information previously provided here on your Financial Institution's website. | Applying for a<br>LOOAN<br>has never been<br>EASIERI<br>Learn More |
| Microsoft Edge blocked a pop-up from apstp.pscu.com.                                                                                                    | w once Always allow $	imes$                                        |

7. On the Balance Consolidation website, you can choose to 'Calculate Potential Savings' or 'Begin Balance Transfer'.

| Welcome<br>Balance Tra                                                               |                             |  |
|--------------------------------------------------------------------------------------|-----------------------------|--|
| Use your available credit to pay off credit cards from other financial institutions. |                             |  |
|                                                                                      | Calculate Potential Savings |  |
|                                                                                      | Begin Balance Transfer      |  |
|                                                                                      |                             |  |

8. If you click on 'Calculate Potential Savings', the Savings Calculator will open. Enter your information and click 'NEXT' to see your savings. You will then have the option to do another calculation or complete a balance transfer.

|                                      | s \$575.00 in Savings!                                             |
|--------------------------------------|--------------------------------------------------------------------|
| Savings Calculator                   | By transferring your balance, you could potentially save the above |
| Transfer Amount * \$10,000.00        | amount in interest over the<br>duration of the balance transfer    |
| From APR % * 15.00% To APR % * 9.25% | promotion. Start saving today!                                     |
| 12 months 🗸                          | Calculate another                                                  |
| NEXT                                 | Ok, let's transfer!                                                |
|                                      | Cancel                                                             |
|                                      |                                                                    |

If you click on 'Begin Balance Transfer', you will see the 'Card Issuer Info' form. You have the option to auto-complete the form by uploading your statement or coupon, or you can enter your information manually. Then click 'NEXT'.

| Card Issuer Info                                                               |      |  |
|--------------------------------------------------------------------------------|------|--|
| ● Upload Auto-complete the fields below by uploading your statement or coupon. |      |  |
| OR<br>enter manually:                                                          |      |  |
| Card Issuer to Pay *<br>ABC Bank                                               |      |  |
| Address 1 *<br>123 1st St                                                      |      |  |
| Address 2                                                                      |      |  |
| City*<br>Anywhere                                                              |      |  |
| FL Zip *(12345-6789 or 12345)<br>12345-6789                                    |      |  |
| Type full account number                                                       |      |  |
| Account Number *<br>1234567891234567                                           |      |  |
| Retype full account number                                                     |      |  |
| Account Number *<br>1234567891234567                                           | ×    |  |
|                                                                                | NEXT |  |

NOTE: If your information is unable to be sent electronically you will receive a notice that the transfer will be processed as a check. This will complete your balance transfer.

| Notice                                                                                                    |  |
|----------------------------------------------------------------------------------------------------|--|
| The information entered is<br>unable to be sent electronically<br>and will be processed as a check.<br>Please allow 7-10 business days<br>for the payment to be received by<br>the payee. |  |
| Complete                                                                                                    |  |

9. Next, you will enter your transfer amount and click 'NEXT'.

|                   | Transfer To                         |
|-------------------|-------------------------------------|
|                   | <b>X</b><br>Available Credit: \$500 |
| Transfer Amount * | \$5.00                              |
|                   | (\$5 minimum)                       |
|                   | NEXT                                |

10. You will then be shown a summary of your transfer. Please check that all of your information is correct. If it is not, click 'EDIT'. Otherwise, click 'SUBMIT' and your transfer will be complete.

| Summary                           |             |  |  |
|-----------------------------------|-------------|--|--|
| From                              |             |  |  |
| Visa                              |             |  |  |
| PO Box<br>Philadelphia, PA. 19101 |             |  |  |
| Transfer Amount                   | \$5.00      |  |  |
|                                   |             |  |  |
| То                                |             |  |  |
| Card Number                       | х           |  |  |
| Total Available Credit            | \$500.00    |  |  |
| Remaining Credit                  | \$495.00    |  |  |
|                                   | EDIT SUBMIT |  |  |